## **Grabación en Cámara Lenta (alta velocidad)**

Puede grabar vídeos en cámara lenta aumentando la velocidad de grabación para enfatizar los movimientos, y volver a reproducir el vídeo en cámara lenta suavemente.

Es una función útil para comprobar movimientos, tales como los golpes de golf.

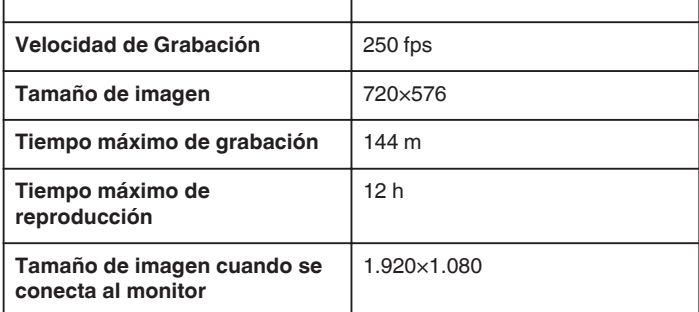

*1* Abra el monitor LCD y seleccione el modo vídeo.

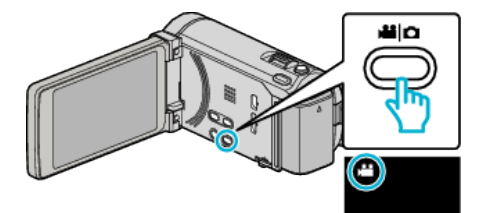

- 0 Aparece el icono de modo vídeo.
- *2* Pulse "MENU".

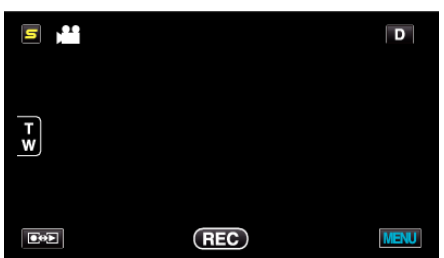

*3* Pulse "GRAB. A ALTA VELOC.".

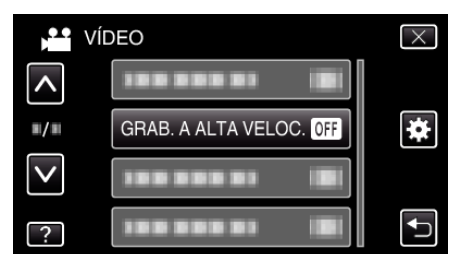

*4* Pulse "ON".

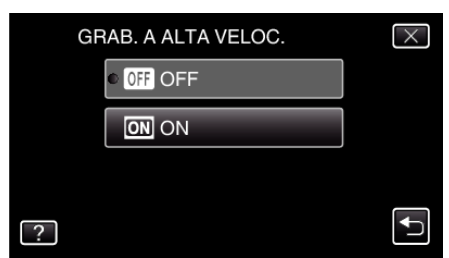

- 0 Cuando se pulsa "ON", pueden grabarse 250 imágenes en 1 segundo.
- 0 Para cancelar la grabación de alta velocidad, pulse "OFF".

5 Inicie la grabación.

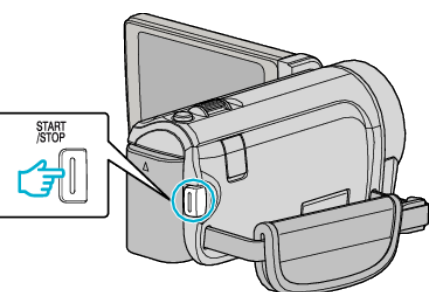

- 0 Presione el botón START/STOP nuevamente para detener la grabación.
- 0 Los ajustes de grabación de alta velocidad no se guardan cuando la alimentación está apagada.

## **Nota :**

- 0 Las imágenes pueden parecer más veteadas que las de otros vídeos. La imagen que se visualiza en el monitor LCD durante la grabación también puede parecer más veteada.
- 0 El sonido de audio no se graba junto con el vídeo.
- 0 Cuando la grabación a alta velocidad está habilitada, sólo puede utilizarse el zoom óptico. Sin embargo, no puede usarse la función de zoom una vez comenzada la grabación.
- 0 El tiempo de reproducción será 5 veces el tiempo de grabación real. (Ejemplo: Si el tiempo de grabación es de 1 minuto, el tiempo de reproducción será de 5 minutos).
- 0 Durante la grabación de alta velocidad, "PRIOR. TOQUE AE/AF" está ajustado en "OFF". Asimismo, al estar "DIS" ajustado en "OFF", se recomienda utilizar un trípode y realizar la grabación en una ubicación iluminada con el sujeto lo más ampliado posible.